# **Erfahrungen mit der (teil-) automatisierten Modellprüfung in Verkehrsstationsprojekten**

Potenziale zur Beschleunigung und Effizienzsteigerung im Planungsprozess durch (teil-) automatisierte Modellprüfung

# **Marie Reinkober | Christian Stillger | Katja Gericke**

**Seit der Einführung 2018 werden heute bereits mehr als 400 Projekte der DB Station&Service AG (DB S&S) in BIM-Methodik (Building Information Modeling, BIM) geplant, sodass durch die erhöhte Nachfrage das Angebot an Softwarepaketen für eine (teil-) automatisierte Prüfung in der Verkehrsanlagenplanung größer wird. Ein Anwendungsfall in der BIM-Methodik ist die 3D-Kollisionsprüfung, die ein hilfreiches Werkzeug ist, um frühzeitig Planungsfehler eruieren zu können und den Planungsprozess zu beschleunigen. Das große Angebot führt jedoch auch dazu, sich mit den Kernfragen auseinanderzusetzen: Welche Software nutze ich? Was muss ich in meinen Modellen berücksichtigen? Wie führe ich die Kollisionsprüfung durch? Welche Bestandteile des Modells kann ich (teil-) automatisiert prüfen?**

#### Mut zum Ausprobieren und Erfolge feiern

 $\mathcal{L}$ 

Die Anwendung der BIM-Methodik in der Verkehrsanlagenplanung führt fast täglich zu neuen Erkenntnissen und Überlegungen an die Anforderung und die Umsetzung. Ein wichtiges Werkzeug ist die Kommunikation zwischen allen Beteiligten. Dafür bedarf es eines offenen und ehrlichen Austausches zwischen planenden Anwendern und Softwareentwicklern beispielsweise auf Messen und Tagungen. Ebenfalls sind wiederholende Softwareschulungen besonders wichtig, um die Bandbreite an Möglichkeiten zur Kollisionsprüfung eruieren zu können.

Ein weiterer Aspekt ist die Methodik im Umgang mit dem Modell selbst. Klares Strukturieren und Attribuieren ist bereits in den frühen Leistungsphasen besonders wichtig, um die Potenziale im Planungsprozess zu heben. Mithilfe vom BIM-Abwicklungsplan (BAP) wird der Aufbau der einzelnen Fachmodelle im Projektteam geplant und umgesetzt. Das hilft den Überblick zu behalten und die Informationsflut von unterschiedlichen Fachmodellen zu beherrschen.

Im Planungsalltag fehlt den Planungsingenieuren oftmals die Kapazität, sich ausgiebig mit neuen Softwarelösungen und Möglichkeiten auseinanderzusetzen. Eine enge Zusammenarbeit zwischen BIM-Beratung, BIM-Koordination und Planungsingenieuren ist dafür unabdingbar. Erfahrungen haben auch gezeigt, dass es hilfreich sein kann, Studierende in Semester- bzw. Abschlussarbeiten zu begleiten, um praktikable Lösungen beispielsweise bei der Kollisionsprüfung zu ermitteln. Insgesamt ist es zu empfehlen, übergreifende Erfahrungen zu besprechen und im Rahmen Lessons Learned zu sammeln.

# (Teil-) automatisierte Modellprüfung

Es gibt unterschiedliche Möglichkeiten, eine automatisierte Modellprüfung durchzuführen und somit die Planungsqualität zu erhöhen. Die in diesem Beitrag angewandte Prüfung erfolgt bauteilbasiert, indem bestimmte Parameter und Geometrien des Bauteils zu einem anderen Bauteil geprüft werden. Die Erfahrungen aus der Modellprüfung erfolgten mit der Software Solibri.

Ein weiterer Weg ist beispielsweise die Prüfung über zusätzliche Volumenkörper oder 3D-Polylinien, die im Prüfmodell erzeugt werden, um etwa Bereiche wie die Mindestdurchgangsbreite entlang der Bahnsteigkante zu überprüfen.

Über die bauteilbasierte Prüfung können Anforderungen aus Planungsrichtlinien als Prüfregeln definiert werden, um deren Einhaltung automatisiert zu überprüfen. Der so automatisierte Prüfprozess erhöht die Arbeitseffizienz und somit das Leistungsvermögen von Ingenieur-/Planungsbüros und erleichtert die Anpassung des Modells, vor allem, sofern im Pro-

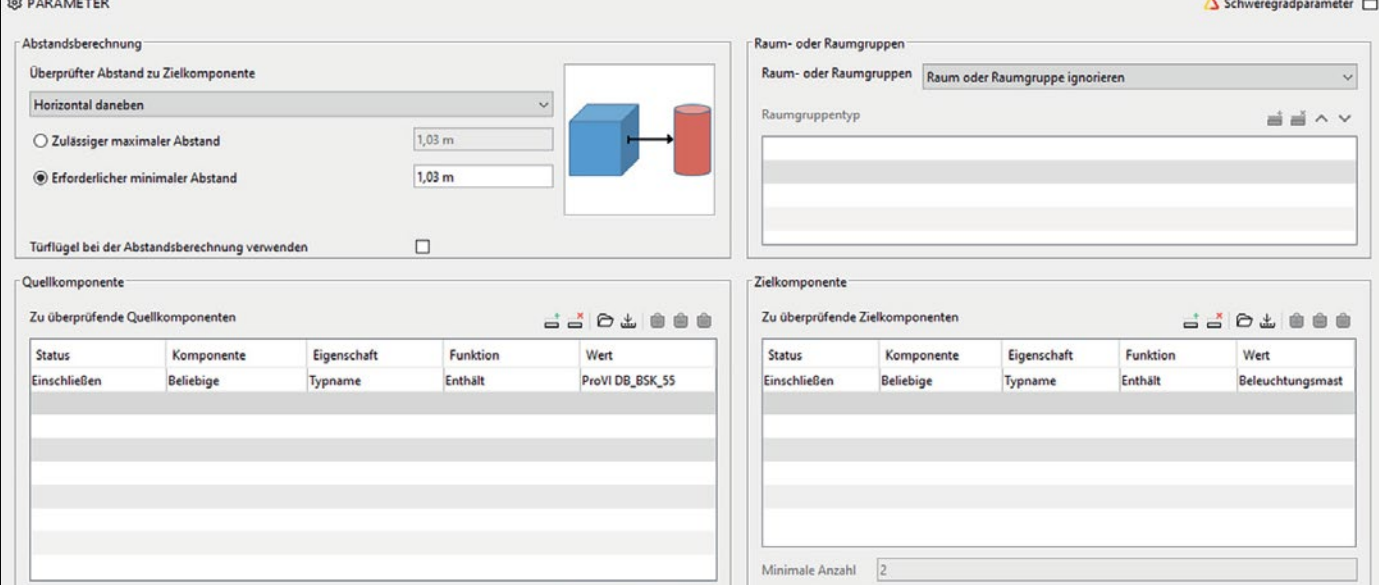

**Abb. 1:** Komponentensatz zur Prüfung des Mindestabstandes von Bahnsteigkante und Beleuchtungsmast in Solibri

| <b>@ ÜBERPRÜFEN</b>                                        |                                                       |                | □ 业 业 ● S Modell überprüfen ▼ ■ Bericht [ |              |                |  |  |   |              |                    |
|------------------------------------------------------------|-------------------------------------------------------|----------------|-------------------------------------------|--------------|----------------|--|--|---|--------------|--------------------|
| Regelsatz: Überprüftes Modell                              |                                                       |                |                                           |              | <b>XAAGESS</b> |  |  |   |              |                    |
| v [§ Regelsatz Thesis                                      |                                                       |                |                                           |              |                |  |  |   |              |                    |
| • § Mindestdurchgangsbreite Bahnsteige                     |                                                       |                |                                           |              |                |  |  |   |              |                    |
| ▼ 图 Kleine Hindernisse BSK 55                              |                                                       |                |                                           |              |                |  |  |   |              |                    |
|                                                            | S Komponentenabstand - Mastleuchten                   |                |                                           |              |                |  |  | Δ |              |                    |
|                                                            | § Komponentenabstand - Streugutbehälter               |                |                                           |              |                |  |  |   |              |                    |
|                                                            | § Komponentenabstand - Abfallbehälter                 |                |                                           |              |                |  |  |   |              |                    |
|                                                            | § Komponentenabstand - Snackautomat                   |                |                                           |              |                |  |  | Δ |              |                    |
| § Komponentenabstand - Dachstützen                         |                                                       |                |                                           |              |                |  |  |   |              |                    |
| • [6] Kleine Hindernisse BSK 76                            |                                                       |                |                                           |              |                |  |  |   |              |                    |
| § Komponentenabstand - Mastleuchten                        |                                                       |                |                                           |              |                |  |  | Δ |              |                    |
|                                                            | § Komponentenabstand - Streugutbehälter               |                |                                           |              |                |  |  |   |              |                    |
| § Komponentenabstand - Abfallbehälter                      |                                                       |                |                                           |              |                |  |  | Δ |              |                    |
| § Komponentenabstand - Snackautomat                        |                                                       |                |                                           |              |                |  |  |   |              |                    |
| § Komponentenabstand - Dachstützen                         |                                                       |                |                                           |              |                |  |  |   |              |                    |
| • [9] Große Hindernisse BSK 55                             |                                                       |                |                                           |              |                |  |  |   |              |                    |
| § Komponentenabstand - Sitzbänke                           |                                                       |                |                                           |              |                |  |  | Δ |              |                    |
| § Komponentenabstand - Vitrinen                            |                                                       |                |                                           |              |                |  |  |   |              |                    |
| § Komponentenabstand - Aufzüge                             |                                                       |                |                                           |              |                |  |  |   |              |                    |
| v [9] Große Hindernisse BSK 76                             |                                                       |                |                                           |              |                |  |  |   |              |                    |
| § Komponentenabstand - Sitzbänke                           |                                                       |                |                                           |              |                |  |  |   |              |                    |
| § Komponentenabstand - Vitrinen                            |                                                       |                |                                           |              |                |  |  | Δ |              |                    |
| § Komponentenabstand - Aufzüge                             |                                                       |                |                                           |              |                |  |  |   |              |                    |
| • 55 Sehr Große Hindernisse BSK 55                         |                                                       |                |                                           |              |                |  |  |   |              |                    |
|                                                            | § Komponentenabstand - Geländer zur Treppeneinhausung |                |                                           |              |                |  |  |   |              |                    |
| <sup>v</sup> <sup>[§</sup> ] Sehr Große Hindernisse BSK 76 |                                                       |                |                                           |              |                |  |  |   |              |                    |
|                                                            | § Komponentenabstand - Geländer zur Treppeneinhausung |                |                                           |              |                |  |  |   |              |                    |
|                                                            |                                                       |                |                                           |              |                |  |  |   |              |                    |
| ERGEBNISÜBERSICHT                                          |                                                       |                |                                           |              |                |  |  |   |              | <b>图 Bericht</b> [ |
|                                                            | Δ                                                     | Δ              | Δ                                         | ×            |                |  |  |   |              |                    |
| Problemanzahl                                              | $\mathbf 0$                                           | $\overline{2}$ | $\mathbf{0}$                              | $\mathbf 0$  |                |  |  |   | 0            |                    |
| Problemdichte                                              | $\mathbf{0}$                                          | 0.021          | $\mathbf{0}$                              | $\mathbf{0}$ |                |  |  |   | $\mathbf{0}$ |                    |

**Abb. 2:** Prüfergebnis zur Prüfung der Mindestdurchgangsbreiten in Solibri

jektverlauf Änderungen an bisher getroffenen Variantenentscheidungen erforderlich sind.

Vorteilhaft ist es, dass die Planungsingenieure selbst die Prüfregeln anwenden können. Die Eigenüberprüfung per "Knopfdruck" bietet für den gesamthaften Planungsprozess einen zeitlichen Vorteil. Durch die direkte Prüfung der eigenen Planung können Planungs- bzw. Modellierungsfehler direkt erkannt und angepasst werden. Die Planung muss dafür nicht erst vom Planenden an einen Kollegen und von diesem nach der Erkennung des Planungsbzw. Modellierungsfehlers an den Planenden zurück übergeben werden. Durch die hieraus resultierende Einsparung wird der Planungsprozess beschleunigt und effizienter. Die automatisierte Prüfung bildet ein hilfreiches Werkzeug, um die Projektbeteiligten bei der Prüfung der Planung zu unterstützen, wenngleich die Prüfregeln nicht die gesamthaften Planungsbedingungen und projektspezifischen Abhängigkeiten implizit prüfen können.

Es hat sich bewährt, den im Projekt vom Planenden verwendeten ggf. projektspezifisch angepassten Regelsatz transparent zu machen und im Rahmen der BIM-Projektbesprechungen mit den Projektbeteiligten zu besprechen. Die Projektbeteiligten, auch auf Auftraggeberseite, können dann jederzeit selbst die Planung z.B. bei Änderungen und Ergänzungen auf die Einhaltung der Richtlinien überprüfen.

# **Die Vorzugswahl: Bauteilbasierte Prüfung**

Durch die umfangreiche Bauteilbibliothek der DB S&S, die über die Informationsplattform [2] jedem Ingenieurbüro zur Verfügung steht, bietet es sich an, bauteilbasierte (teil-) automatisierte Prüfung durchzuführen. Durch das Absetzen von beispielsweise Bauteilfamilien von Bahnsteigkanten, Ausstattungselementen und Geländern kann über eine eindeutige Zuordnung des Typennamen die Prüfung erfolgen.

In Abb. 1 ist die Zuordnung der Bauteile über die Typennamen anhand der Bahnsteigkante und dem Beleuchtungsmast dargestellt.

Wie die Prüfregeln erstellt werden und dann die Prüfung erfolgt, wird an zwei Beispielen im weiteren Verlauf des Beitrags dargestellt.

# **Prüffälle aus den Planungsrichtlinien**

Durch die Vorgaben der Richtlinie (Ril) 813 bietet es sich an, in der Verkehrsanlagenplanung diverse Anforderungen in der Prüfung zu automatisieren. Dazu gehören unter anderem:

- Mindestdurchgangsbreiten im Bereich von Bahnsteigen
- Mindestdurchgangshöhen im Bereich von Bahnsteigen.

Zudem können Vorgaben der Ril 800 und Ril 997 (teil-) automatisiert geprüft werden:

- Kollisionen im Zusammenhang des Rissbereichs der Oberleitung
- Kollisionen im Zusammenhang des Lichtraumprofils.

Unabhängig von den Planungsrichtlinien können zusätzlich Anforderungen wie beispielsweise die Vollständigkeit der Parametrisierung der Eigenschaftensätze (LoI) aus den Vorgaben zur Anwendung der BIM-Methodik [3] geprüft werden.

Grundsätzlich ergeben sich durch die objektbasierte Modellprüfung zahlreiche sich wiederholende Prüfregeln, die über den Typennamen einmalig zugeordnet werden. Beispielhaft ist es möglich, alle Ausstattungselemente (Sitzbank, Vitrine, Abfallbehälter, …) in Relation zur Bahnsteigkante zu setzen und den erforderlichen Mindestabstand zu ermitteln.

Nach Durchführung des Prüflaufs in Solibri werden die Prüfergebnisse tabellarisch, sortiert nach Regelsätzen, dargestellt (Abb. 2). Prüfläufe, welche aufgrund des Vorhandenseins der Objekte im Modell durchgeführt werden konnten, werden bei der Einhaltung des Regelsatzes mit einem "OK" beziehungsweise bei Nichteinhaltung mit einem Dreieck gekennzeichnet. Sind Objekte im Modell nicht vorhanden oder liegen aufgrund einer Modellierungsungenauigkeit oberhalb des Bahnsteigbelages, werden diese bei der Modellprüfung nicht berücksichtigt. Letzteres begründet sich dadurch, dass das zu prüfende Objekt und die Bahnsteigkante eine waagerechte Schnittebene benötigen, damit eine Abstandsermittlung erfolgen kann. In der tabellarischen Darstellung der Prüfergebnisse werden Anwender durch einen waagerechten Strich darauf aufmerksam gemacht, dass keine Prüfung durchgeführt werden konnte.

Anschließend haben Anwender die Möglichkeit, Problembereiche ("Issues") im Modell visuell hervorzuheben. Diese Visualisierung kann mit einer Beschreibung versehen und per E-Mail versendet werden. Weiterhin ist es auch möglich, direkt eine BCF-Datei zu erzeugen und zu versenden.

Die projektspezifischen Anforderungen bilden die Grundlage für die Erstellung und Anwendung der konkreten Prüfregeln. Die Anwender müssen sich für die Aufstellung der Prüfregeln vergegenwärtigen, welche Bedingungen und projektspezifischen Anforderungen beispielsweise bei der Einhaltung des Mindestabstandes gemäß Ril 813.0201A04 gelten. Hierfür wären geeignete Regelsätze denkbar. Anhand dieses Punktes kann auch widerlegt werden, dass durch den Einsatz automatisierter Prüfregeln die Sorgfalt bei der Planung abnimmt, da sich auch bei einer automatisierten Prüfung mit den spezifischen Projektparametern auseinandergesetzt werden muss.

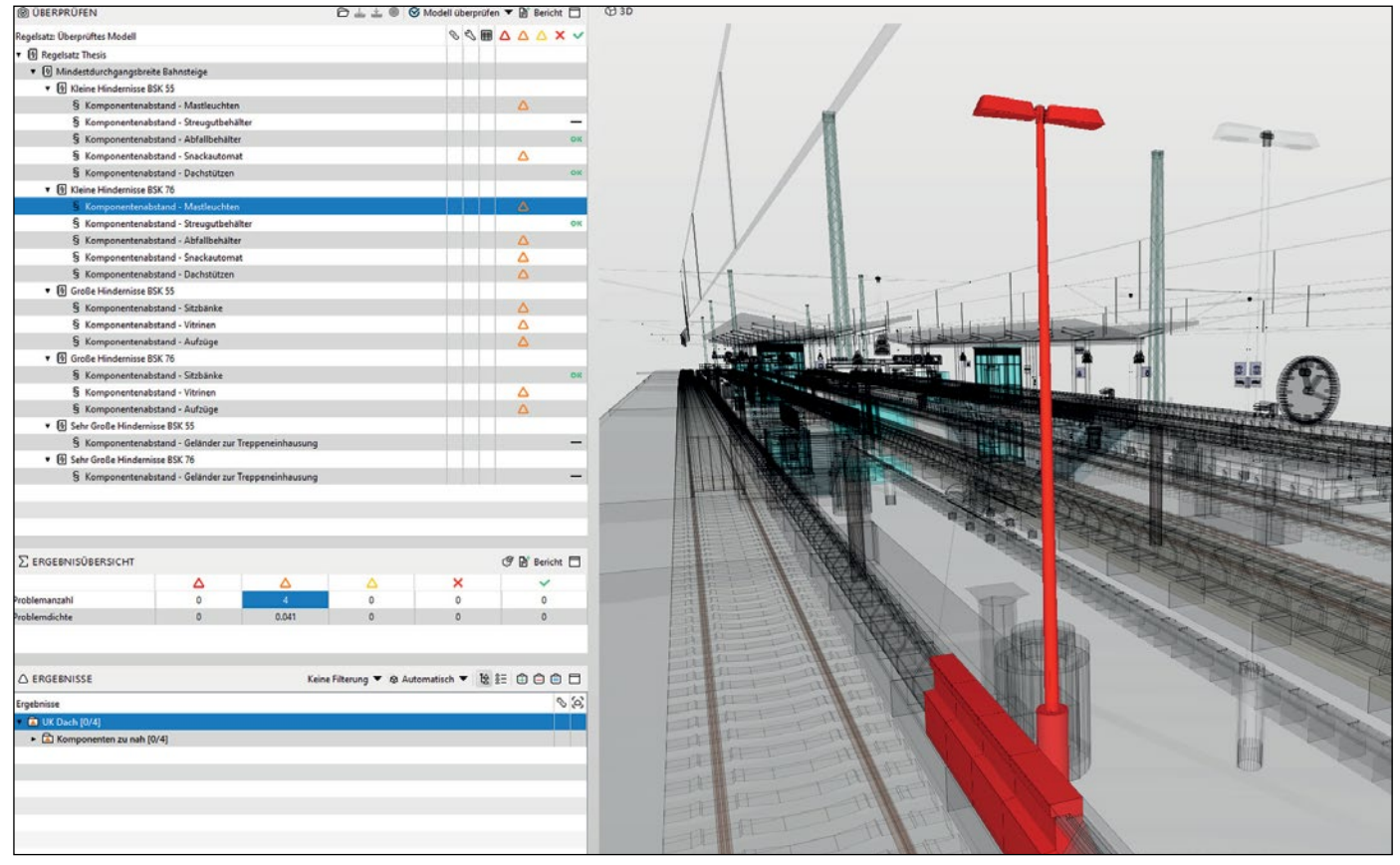

**Abb. 3:** Prüfung Mindestdurchgangsbreite an einem Beleuchtungsmast in Solibri, absichtliche Falschpositionierung zur Testung der Prüfregel

#### **Praktisches Beispiel: Prüfung der Mindestdurchgangsbreite an kleinen Hindernissen**

Als Beispiel, wie der (teil-) automatisierte Prüfprozess mit der Software Solibri durchgeführt werden kann, wurde die Prüfung der Einhaltung des Mindestabstands gemäß der Ril 813.0201A04 untersucht. Dies wurde unter anderem am Fall des Mindestabstands für kleine Hindernisse analysiert. Gemäß der Ril 813.0201A04 muss bei einem kleinen Hindernis der minimale Abstand zwischen dem Hindernis und dem taktilen Leitsystem mindestens 0,6 m betragen. Das taktile Leitsystem besitzt im Neubau eine Standardbreite von 0,3 m. Zusätzlich muss der Beiwert b<sub>s</sub> ermittelt werden, welcher den Freiraum zwischen der Bahnsteigkante und dem taktilen Leitsystem definiert. Der Beiwert b<sub>s</sub> ist in Abhängigkeit von der örtlich zulässigen Geschwindigkeit (gem. Ril 813.0201 Abs. 3 (9)) [1] zwingend rechnerisch gem. Ril 813.0201A04 zu ermitteln. Sofern der geplante Bahnsteig sich im Anwendungsbereich des Baustandards befindet, kann der Beiwert gem. Baustandard IseB BLG 7601 [5] 0,9 m [4] betragen.

Mit den berechneten Werten können die einzelnen Prüfregeln für diese Abstände im Rulesetmanager von Solibri einmalig angelegt werden. Als Regelvorlage bietet sich hierzu die Regel Komponentenabstand an. Die Zuordnung der Bauteile zu den einzelnen Positionen erfolgt über den Typennamen der Bahnsteigkante und des Ausstattungselementes Beleuchtungsmast.

Wird der in den Regeln festgelegte Mindestabstand nicht eingehalten, wird durch die Software ein Fehler ausgegeben, den man sich im Modell mit hervorgehobenen Bauteilen anzeigen lassen kann. Um diese Prüfregel auf Funktionalität zu testen, wurde im Prüfmodell ein Beleuchtungsmast absichtlich nah an der Bahnsteigkante abgesetzt (Abb. 3).

Der Beleuchtungsmast wird nun visuell zu jenen Bahnsteigkantenelementen hervorgehoben, zu denen der Mindestabstand unterschritten wird. In diesem beispielhaften Fall handelt es sich dabei um vier Objekte. In der tabellarischen Übersicht ist zu diesem Issue daher in der Spalte "Dreieck" die Anzahl "vier" zu sehen. Im weiteren Verlauf können auch Maßketten eingeblendet werden, welche jeweils den kürzesten Abstand der einzelnen Bahnsteigkanten zu dem Beleuchtungsmast aufzeigen (Abb. 4).

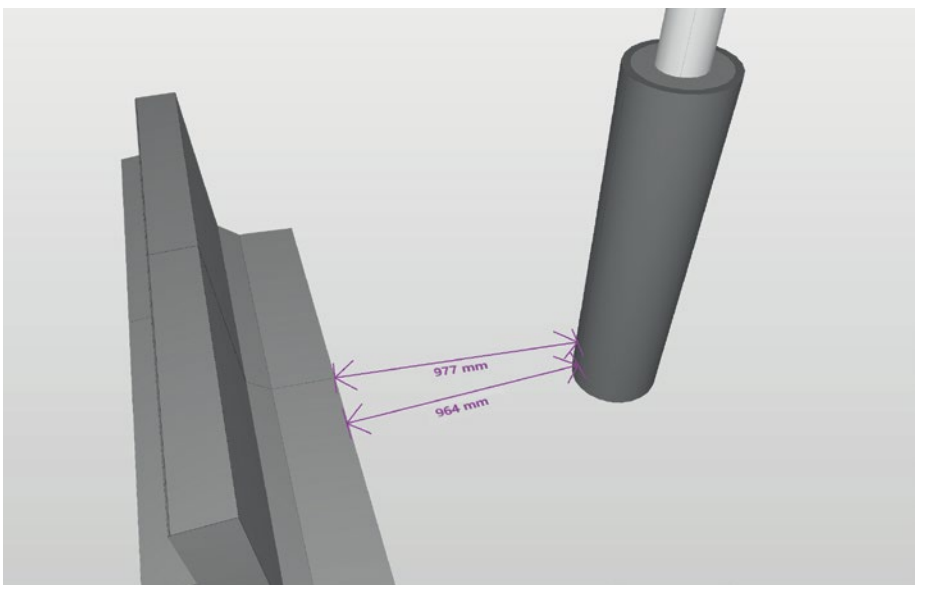

**Abb. 4:** Visuelle Darstellung einer fehlerhaften Modellierung eines Beleuchtungsmastes in Solibri

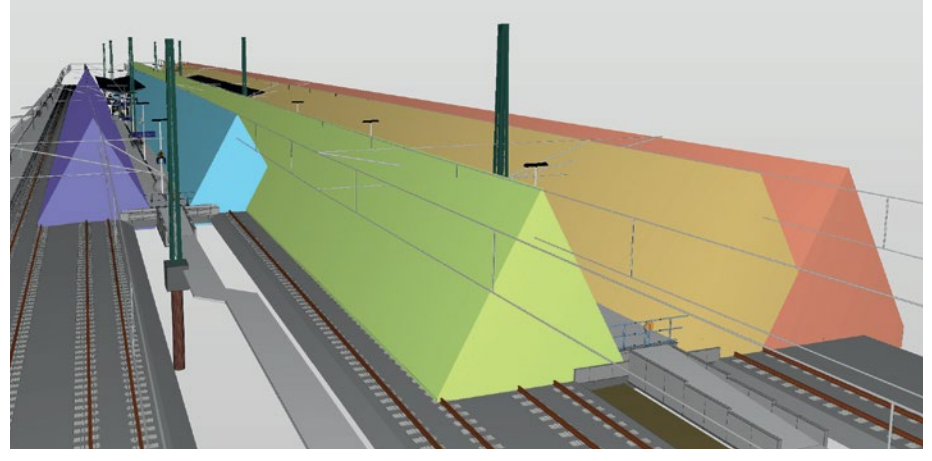

**Abb. 5:** Ansicht in Solibri – Rissbereich im Prüfmodell

#### **Praktisches Beispiel: Prüfung Rissbereich**

Mittels Trassierungssoftwares können die Rissbereiche als Volumenkörper im IFC-Format ausgegeben werden. Nach dem Import in Solibri ist dieser Volumenkörper in der Modellansicht sichtbar und somit auch prüfbar  $(Ahh 5)$ 

Als Regelvorlage bietet sich in diesem Fall die allgemeine Überschneidungsregel an. Hierbei kann die Kollision zwischen zwei Objekten geprüft werden.

Die Zuordnung der Komponenten erfolgt für den Rissbereich über den Modellnamen, dies bietet sich an, wenn keine Typennamen exportiert werden. Für die Wiederverwendung dieser Prüfregel in anderen Projekten ist darauf zu achten, dass das IFC-Modell immer den gleichen Namen trägt.

#### Ausblick

Mit den erstellten Prüfregeln, unter Verwendung der Bauteile der DB S&S und durch die Anforderungen aus dem Regelwerk der DB, ist es möglich, Modelle automatisiert zu prüfen. Dabei hat sich herauskristallisiert, dass aufgrund dieser Bedingungen die Hinterlegung diverser Prüfregeln in einer Prüfsoftware z. B. als Vorlage für Planungsbüros sinnvoll ist. Der erstmalige Aufwand ist durch die Berücksichtigung der Vielzahl von Bauteilen aus der Bauteilbibliothek zwar hoch, durch die Möglichkeit, alle Prüffälle in ein projektneutrales Stammprojekt zu überführen, aber lohnend. Nach einmaliger Definition der Prüfregeln können diese für beliebige Projekte als Stammprojekt angewendet werden, egal welche Softwarelösung zum Tragen kommt. Dabei ist durch die Anwender stets zu hinterfragen, ob die projektspezifischen Rahmenbedingungen für die Nutzung der Prüfregeln aus dem Stammprojekt gelten.

#### **OUFLEN**

[1] Konzernregelwerk der Deutschen Bahn AG, Ril 813.0201 [2] https://www1.deutschebahn.com/sus-infoplattform, Zugriff am 08.04.2022

[3] Vorgaben zur Anwendung der BIM-Methodik, https://www1. deutschebahn.com/sus-infoplattform/start/Vorgaben-zur-Anwendungder-BIM-Methodik/Vorgaben\_zu\_Anwendung\_der\_BIM-Methodik-1788426, Zugriff am 08.04.2022

[4] Baustandards Personenbahnhöfe, https://www1.deutschebahn.com/ sus-infoplattform/start/baustandards/Baustandards-Personenbahnhoefe-3129932, Zugriff am 08.04.2022

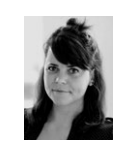

### **M. Sc. Marie Reinkober**

Ingenieurin Verkehrsanlagenplanung DB Station&Service AG, Berlin marie.reinkober@deutschebahn.com

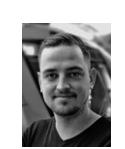

# **M. Sc. Christian Stillger** Bauingenieur

DB Station&Service AG, Berlin christian.stillger@deutschebahn.com

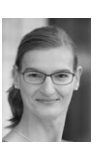

#### **Dipl.-Ing. (FH) Katja Gericke**

Leiterin Verkehrsanlagenplanung DB Station&Service AG, Berlin katja.gericke@deutschebahn.com

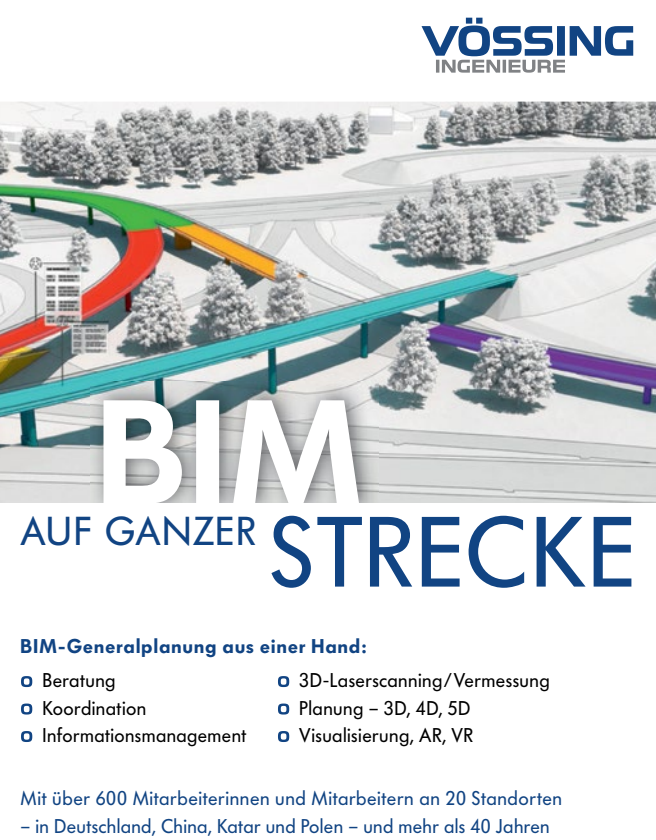

Erfahrung entwickelt die Vössing Ingenieurgesellschaft innovative Lösungen für Infrastrukturprojekte jeder Größenordnung.

BERATUNG · PLANUNG · PROJEKTMANAGEMENT · BAUÜBERWACHUNG **voessing.de**